## SDM4 in R: Regression Wisdom (Chapter 8)

*Nicholas Horton [\(nhorton@amherst.edu\)](mailto:nhorton@amherst.edu)*

*June 13, 2018*

## **Introduction and background**

This document is intended to help describe how to undertake analyses introduced as examples in the Fourth Edition of *Stats: Data and Models* (2014) by De Veaux, Velleman, and Bock. More information about the book can be found at [http://wps.aw.com/aw\\_deveaux\\_stats\\_series.](http://wps.aw.com/aw_deveaux_stats_series) This file as well as the associated R Markdown reproducible analysis source file used to create it can be found at [http://nhorton.people.amherst.edu/sdm4.](http://nhorton.people.amherst.edu/sdm4)

This work leverages initiatives undertaken by Project MOSAIC [\(http://www.mosaic-web.org\)](http://www.mosaic-web.org), an NSF-funded effort to improve the teaching of statistics, calculus, science and computing in the undergraduate curriculum. In particular, we utilize the mosaic package, which was written to simplify the use of R for introductory statistics courses. A short summary of the R needed to teach introductory statistics can be found in the mosaic package vignettes [\(http://cran.r-project.org/web/packages/mosaic\)](http://cran.r-project.org/web/packages/mosaic). A paper describing the mosaic approach was published in the *R Journal*: [https://journal.r-project.org/archive/2017/RJ-2017-024.](https://journal.r-project.org/archive/2017/RJ-2017-024)

## **Chapter 8: Regression Wisdom**

## **Section 8.1: Examining residuals**

Figure 8.1 (page 220) displays the scatterplot of heart rate vs duration for the Penguins dataset (along with a superimposed regression line and a smoother).

```
library(mosaic)
library(readr)
options(digits = 3)
Penguins <- read_csv("http://nhorton.people.amherst.edu/sdm4/data/Penguins.csv")
gf_point(DiveHeartRate ~ Duration, ylab = "Dive Heart Rate (bpm)",
         xlab = "Duration (mins)", data = Penguins) \frac{1}{2}gf_lm() %>%
  gf_smooth(se = FALSE)
```
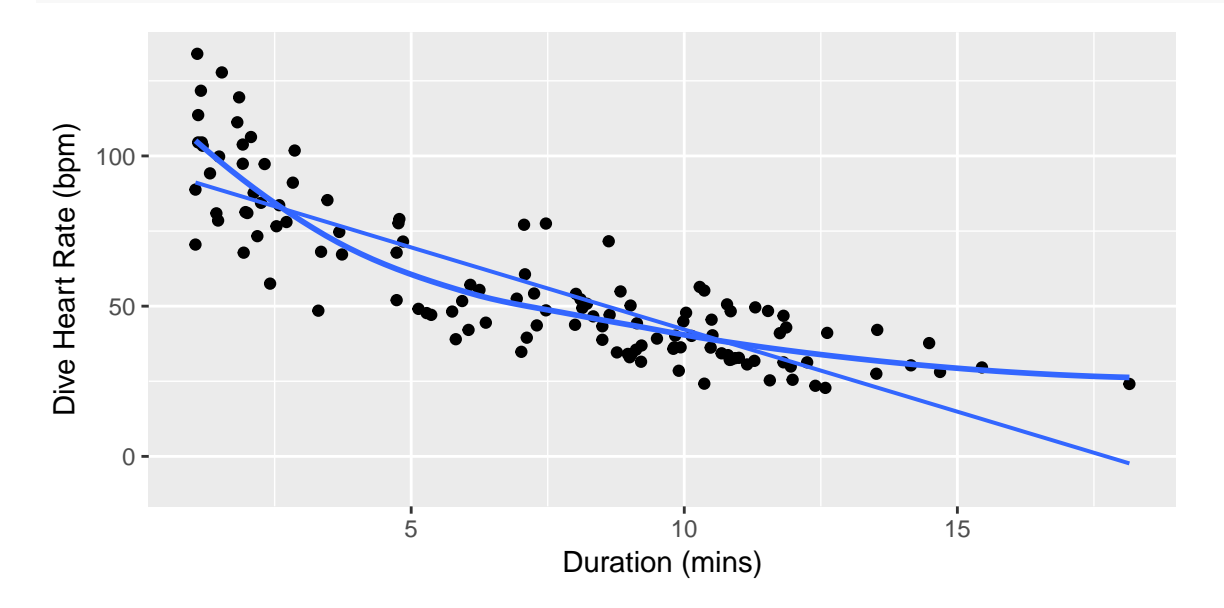

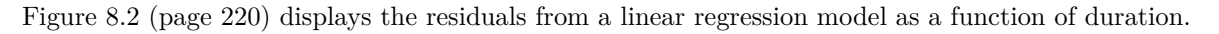

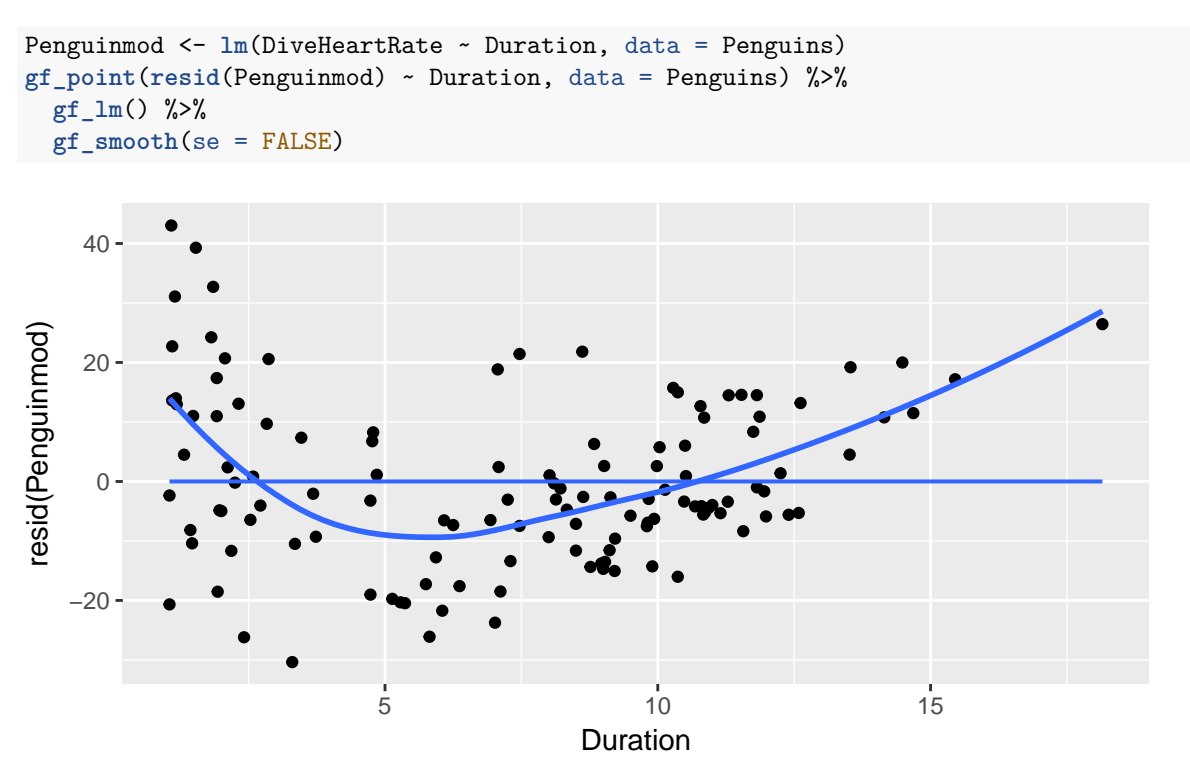

Figure 8.3 (page 221) displays the histogram of residuals for the cereal data from Chapter 7.

```
Cereals <- read_csv("http://nhorton.people.amherst.edu/sdm4/data/Cereals.csv")
Cerealmod <- lm(calories ~ sugars, data = Cereals)
gf_histogram(~ resid(Cerealmod), binwidth = 7.5)
```
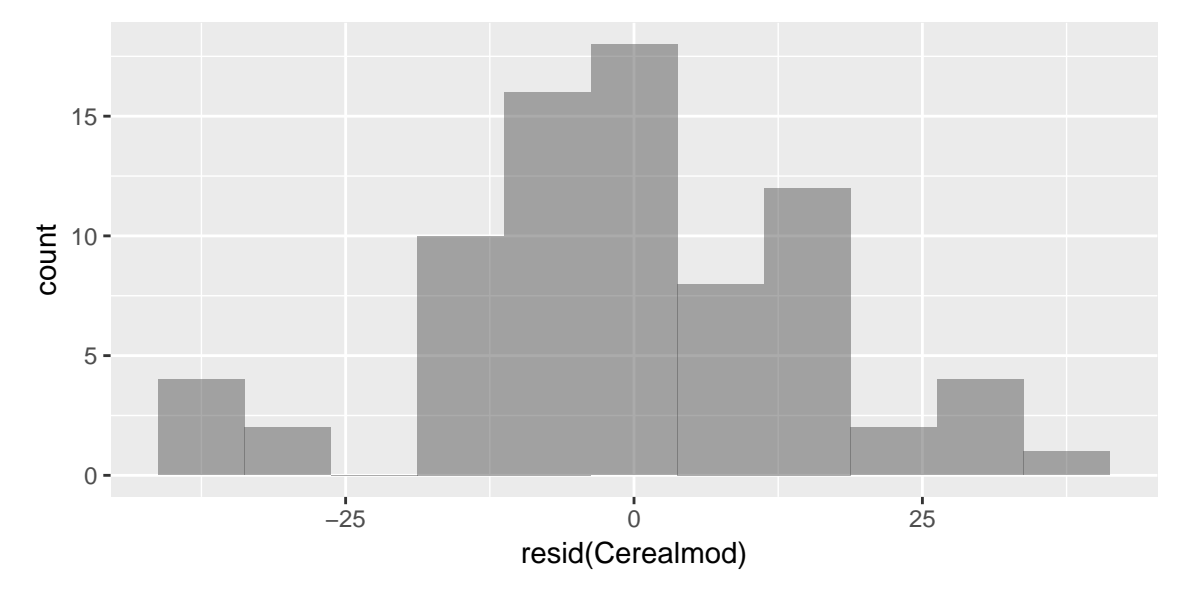

Figure 8.4 (page 221) displays a scatterplot of the residuals vs predicted values. Without jittering, the display has an odd pattern.

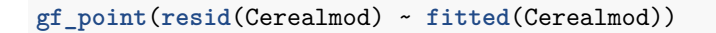

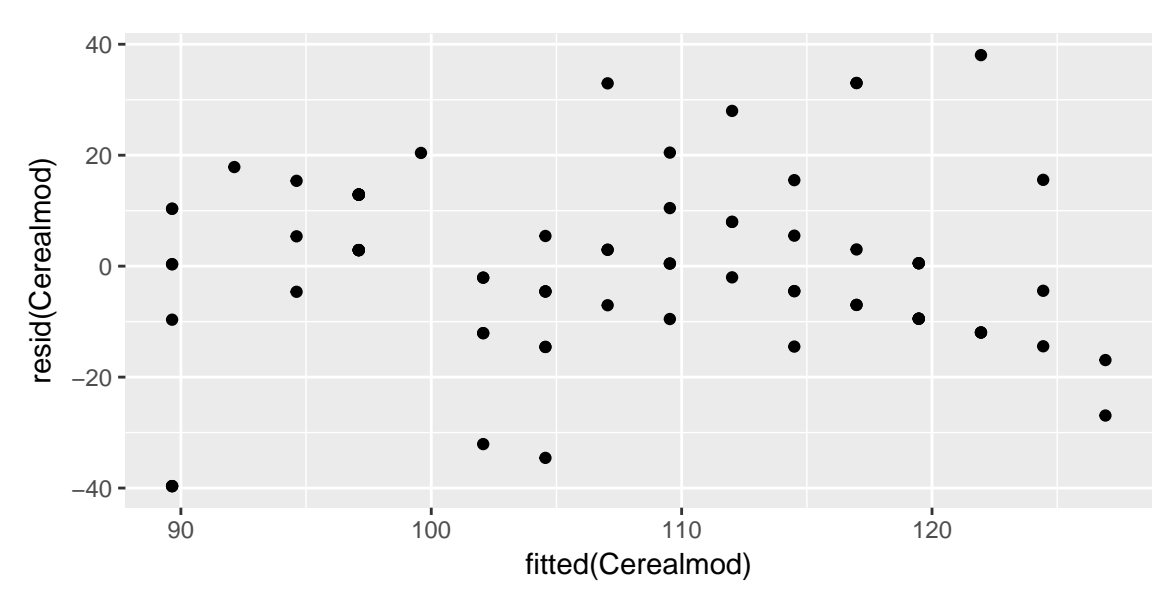

By adding some random noise we can more easily observe values that are shared by more than one cereal.

```
gf_point(jitter(resid(Cerealmod)) ~ jitter(fitted(Cerealmod)))
```
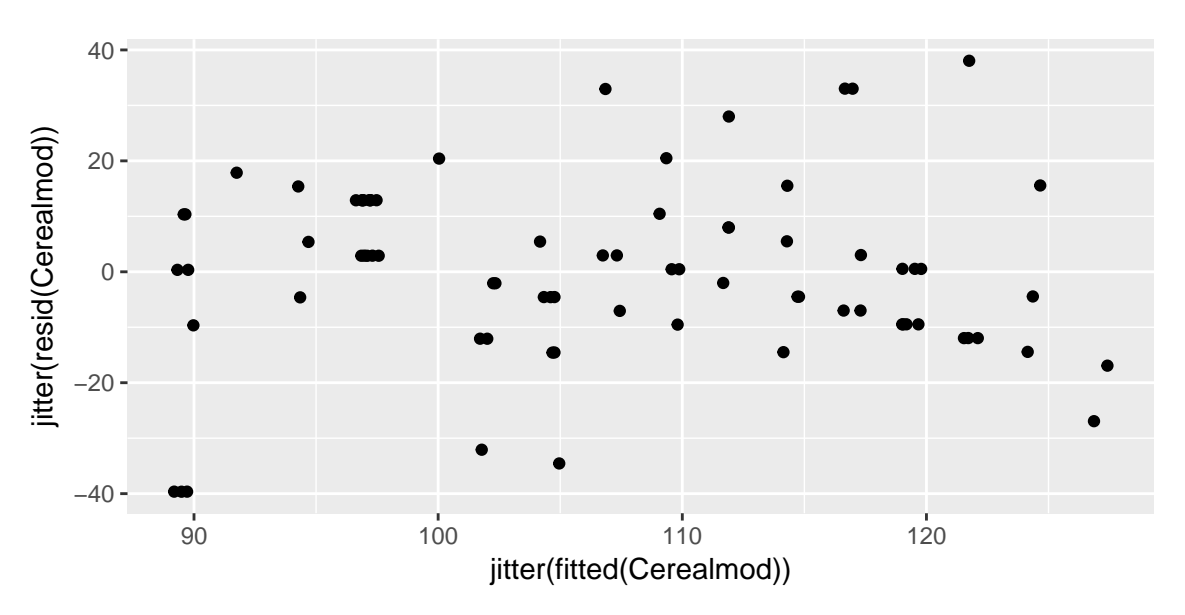

Figure 8.5 (page 222) displays the scatterplot stratified by what shelf it is displayed on at the store.

```
tally(~ shelf, data = Cereals)
```

```
## shelf
## 1 2 3
## 20 21 36
Cereals <- mutate(Cereals, shelfgrp =
 recode(shelf,
```
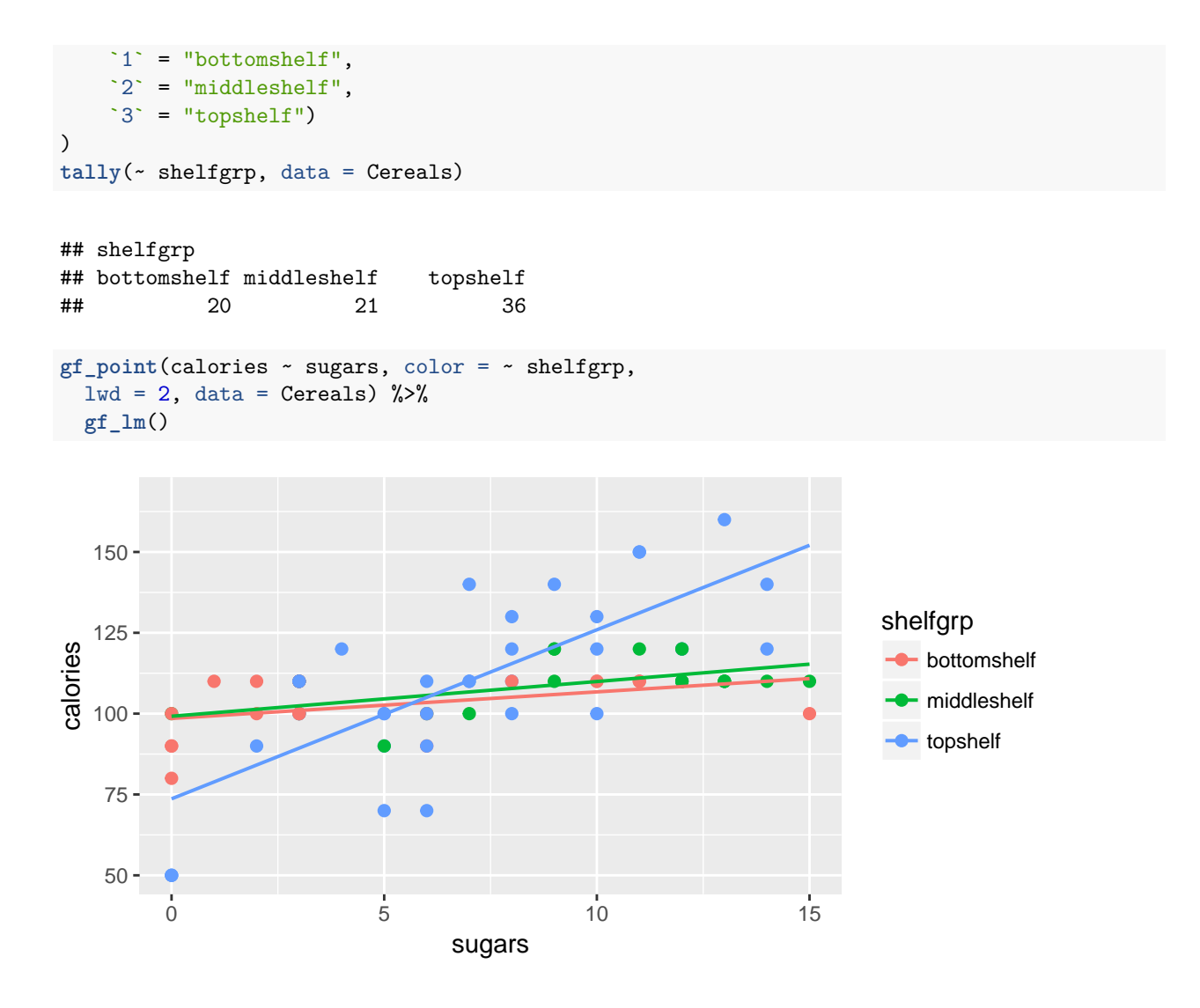

**Section 8.2: Extrapolation and reaching beyond the data**

- **Section 8.3: Outliers, leverage, and influence**
- **Section 8.4: Lurking variables and causation**
- **Section 8.5: Working with summary values**